## **Subdivision Surfaces**

⋒ See [Subdivision Surfaces](https://rmanwiki.pixar.com/display/REN22/Subdivision+Surfaces) for more information on subdivision surfaces.

Poorly tessellated (non-subdivision) surfaces may show artifacts when rendering like dark edges and outlines. It's recommended to render Δ smooth subdivisions to avoid this artifact. You may also use polygons with no normals defined and then subdivide, RenderMan will compute the normals for you.

To render a polygon as a subdivision surface, add the RenderMan tab to the OBJ node. Toggle the "Render Polygons As Subdivision" parameter found in the Geometry > SubdivisionMesh rollout. You will also need to set the Style parameter to Catmull-Clark, Bilinear, or Loop.

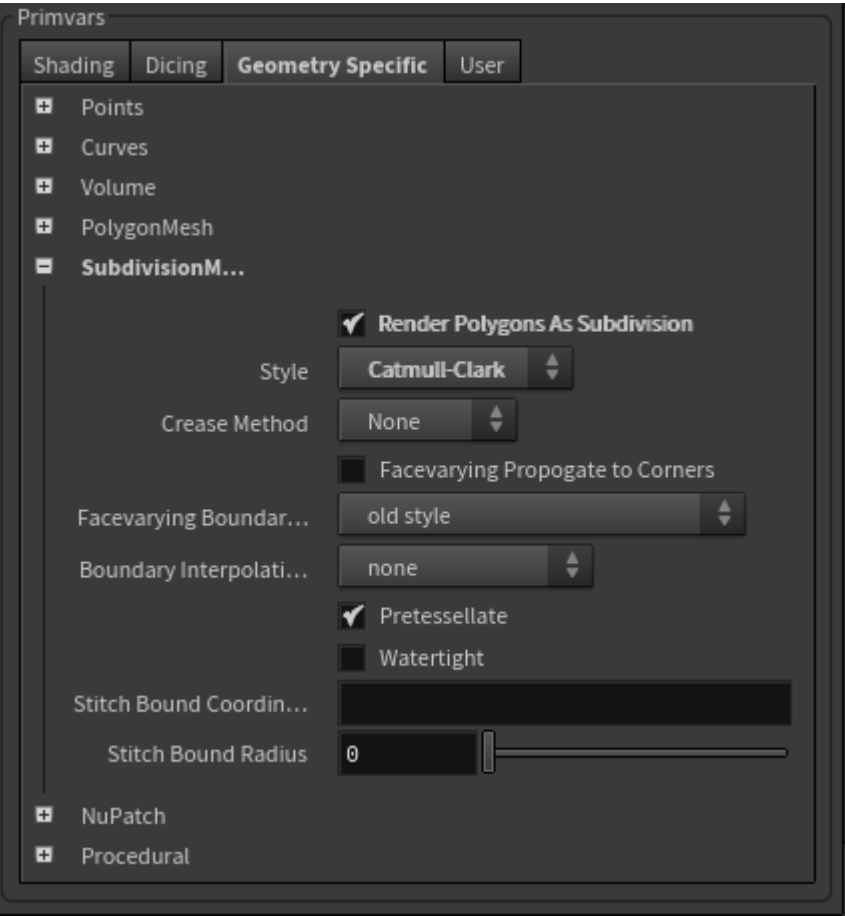

To match geometry from Maya (a common request and our default) you will see:

- Catmull-Clark
- Interpolation: Sharp Creases and Corners
- Facevarying Boundary: New Style, internal only

Details on these settings along with illustrations can be found on the RenderMan page for [Subdivision Surfaces](https://rmanwiki.pixar.com/display/REN22/Subdivision+Surfaces)

The images below were rendered using the [PxrVisualizer](https://rmanwiki.pixar.com/display/REN22/PxrVisualizer) integrator in Houdini.

No Subdivision